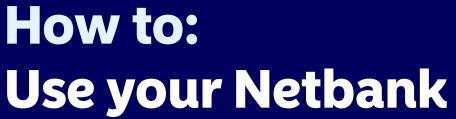

In this guide, you will get a basic introduction to Nordea Netbank such as logging in, paying bills and more.

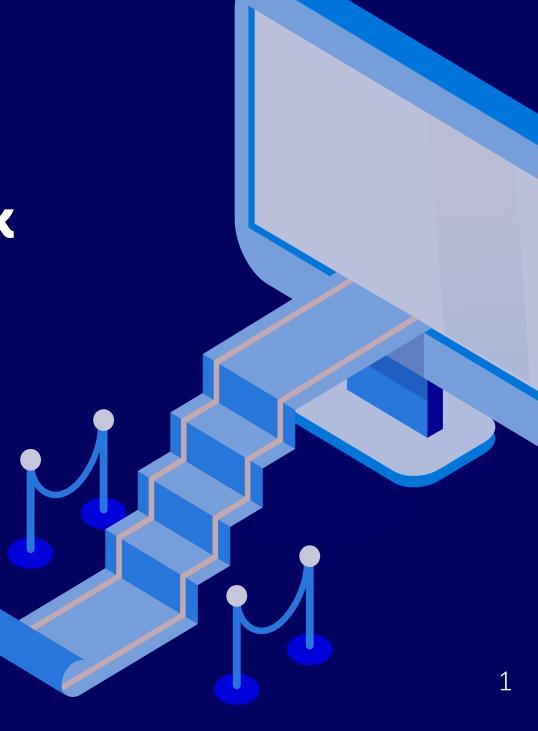

# How to log on to the Netbank

Open your internet browser and go to www.nordea.fi.
Select "log in" from the Menu bar.

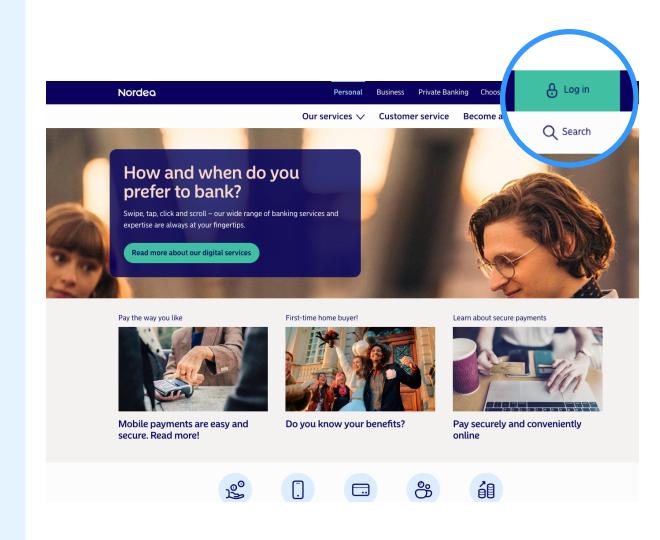

Choose "Login to personal customer's Netbank".

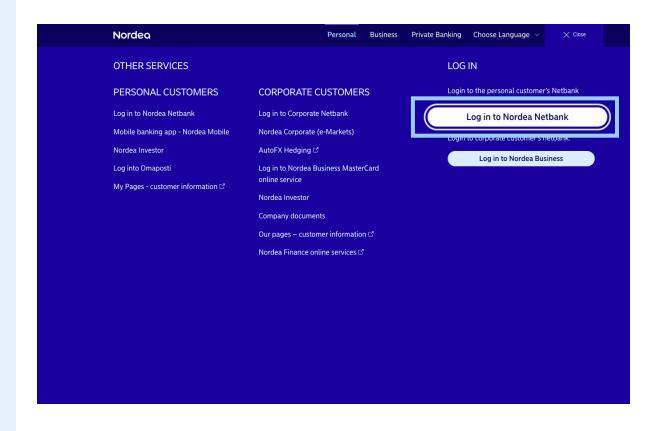

You are now on the Netbank login page.

Select "Log in".

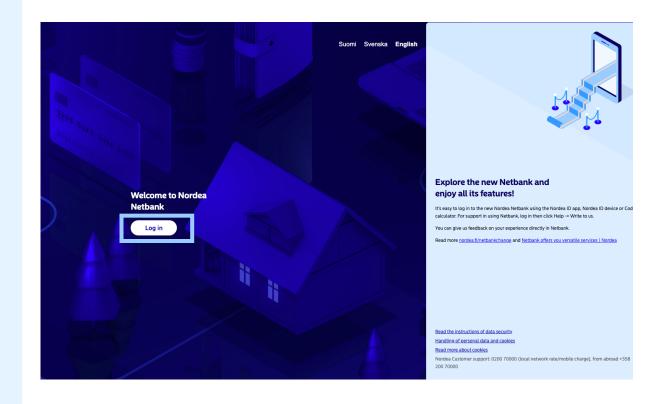

Select the method of logging in:

- Use your Nordea ID application
- Code calculator

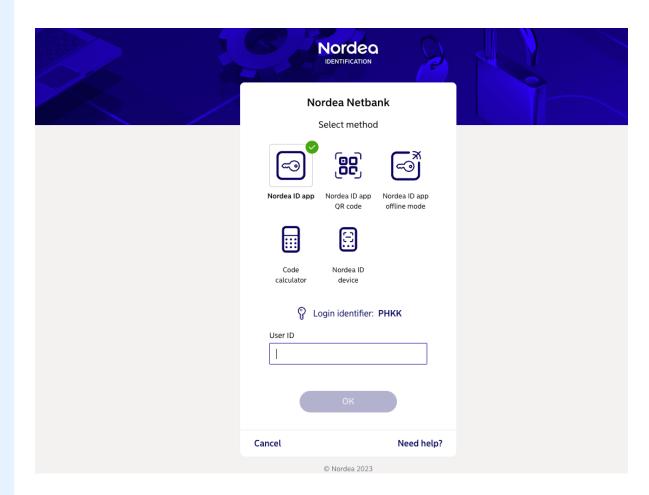

If you choose Nordea ID, enter your user ID and then follow the on screen instructions.

Once you have completed the identification process, you will be logged in to the Netbank.

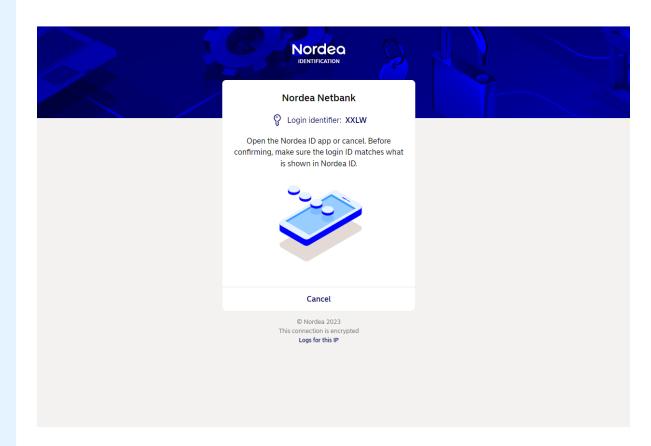

# Pay a bill through the Netbank

Once logged in to the Netbank, select "Payments" from the menu and then "New payment".

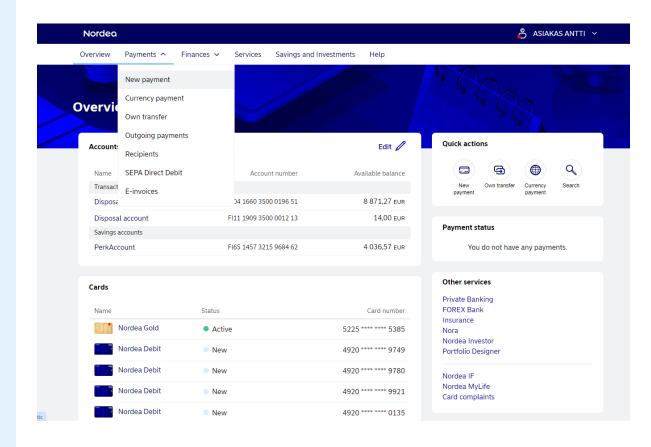

Specify the account you wish to pay from.

Proceed to fill out the payment details.

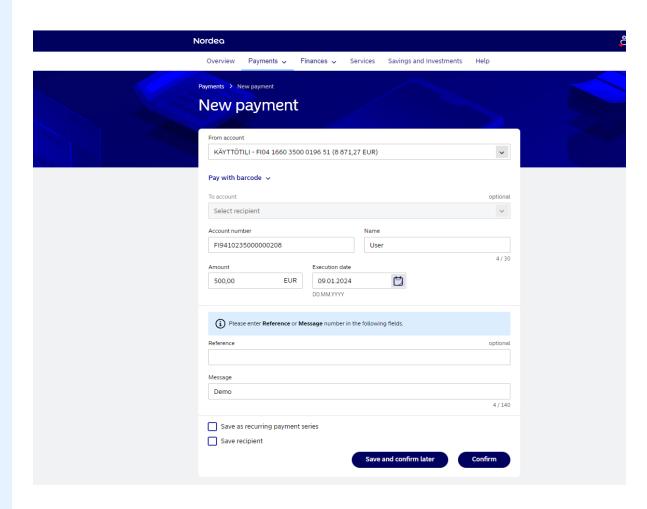

Select "Confirm".

You will then be taken to the authentication page.

Once the authentication has been completed, your payment will be created.

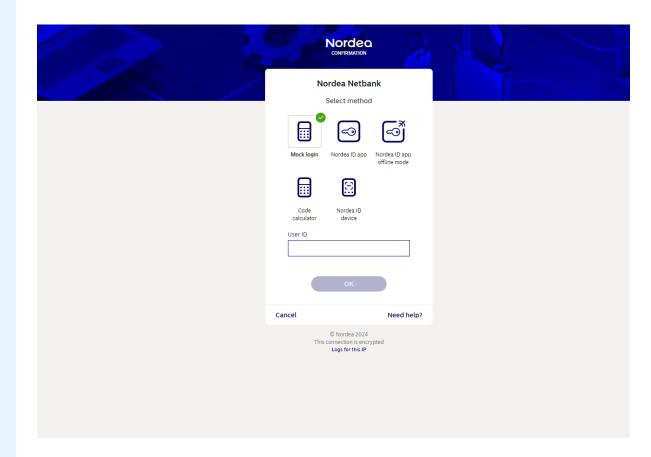

# Create a transfer between your accounts

Login to the Netbank.

Select "Payments" from the menu bar and then "Own transfer".

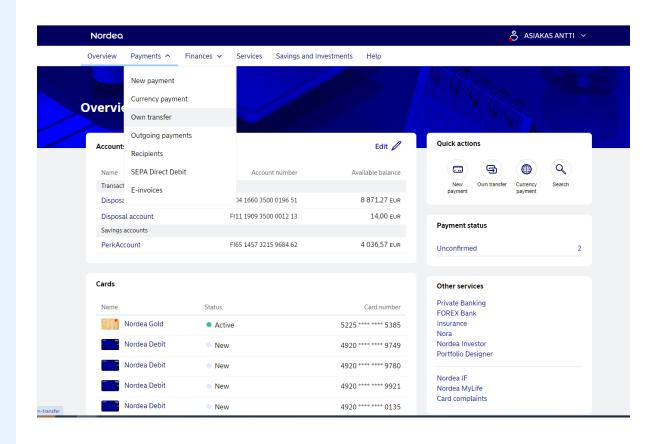

Choose the from and to account.

Imput the amount and execution date. You can also add text to label your transfer.

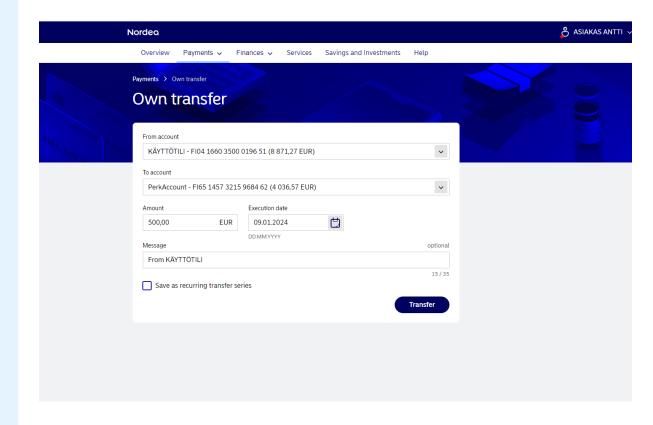

Select "Transfer" to create the payment between your accounts.

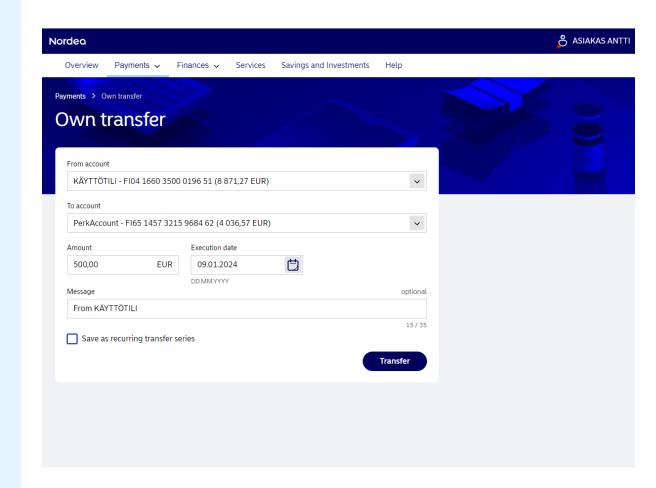

#### Order an e-invoice

Login to the Netbank

Select "Payments" from the menu bar and then "E-invoices".

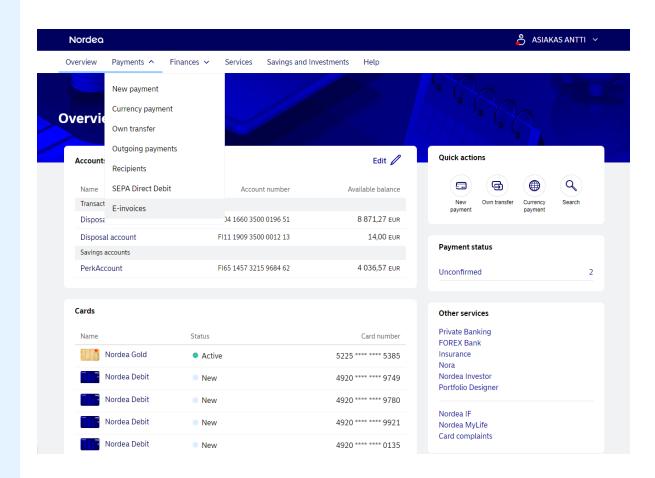

Select "Add new invoicer".

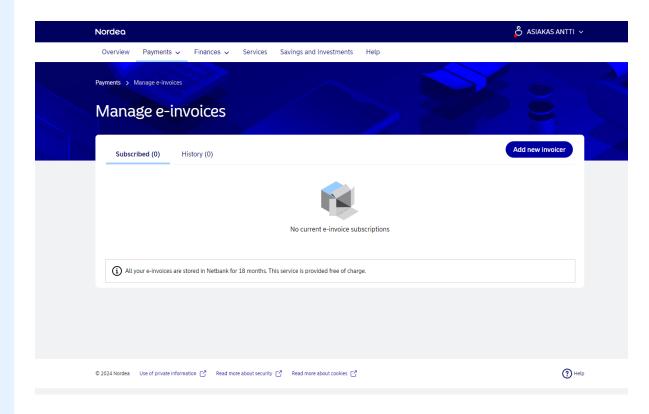

Enter the Invoicers name and select "Search".

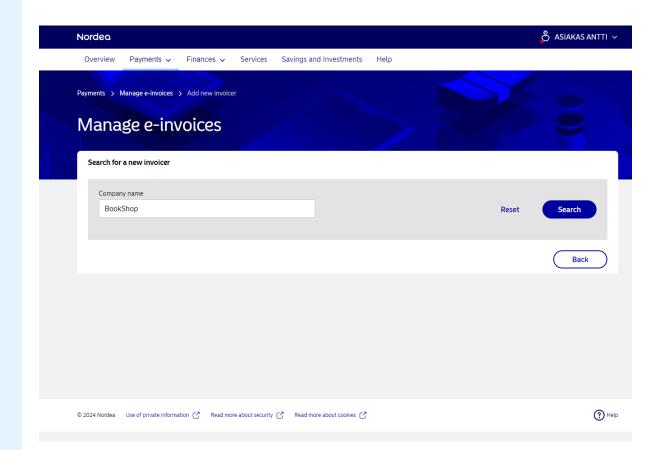

You will be shown a list of invoicer's that match your search.

Find the correct invoicer and then select "Subscribe to e-invoice".

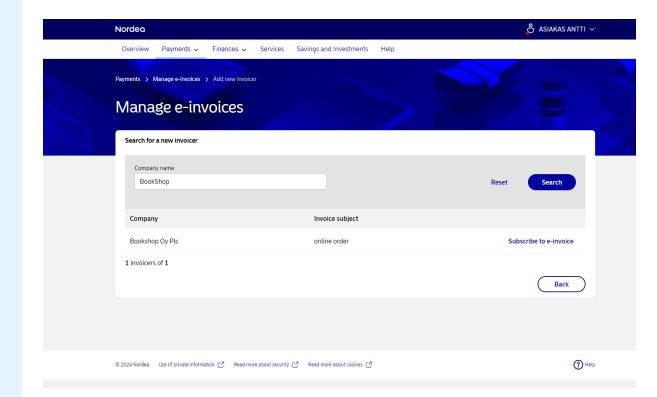

Insert the invoice reference number.

Select "accept" to complete the subscription.

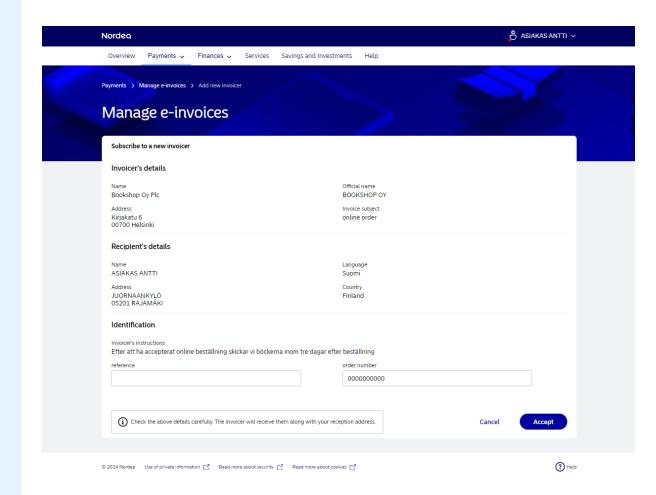

#### Thank you for choosing Nordea

If you need any further assistence you can contact us by:

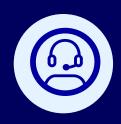

#### Chat with us

Our virtual assistent, Nova, is always available to answer your questions.

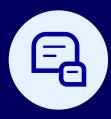

#### Help tab

In the Netbank and mobile app, you can view our frequently asked questions and more.

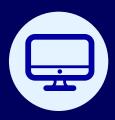

#### Our home page

On Nordea.fi, you can find more information about our products and services.